# **Using Eurostat and downloading data**

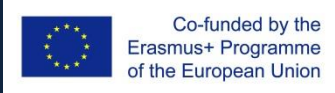

Jean Monnet Module • EuroPolA :: European-focused Policy Analytics 1

## **Contents**

- Browsing Eurostat – Configuring datasets
- Data formats
- Downloading data from Eurostat

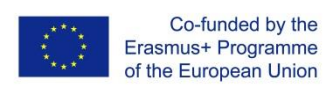

# **Browsing Eurostat**

### **The Eurostat ways**

- Via the Eurostat website
	- <http://ec.europa.eu/eurostat>
- Through the browser:
	- Complete database (tree form)
	- Browse by Theme
	- Browse A-Z
	- Bulk download
- Automated / scripted
	- JSON or UNICODE requests
	- SDMX requests

### **Other ways**

- Excel addins
	- FRED
	- Quandl

– (…)

- Via SPARQL endpoints
	- eurostat.linked-statistics.org

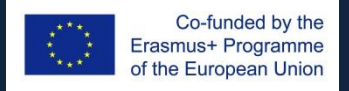

# **Data downloading pros and cons**

### **Data via Browsing**

- Useful for *ad hoc* work
- Basic customization
- Time consuming
- Unsuitable for:
	- Repeated analysis on changing data
	- Structured reports

### **… vs scripted**

- Unsuitable for *ad hoc* work
- Full customization
- Time efficient
	- $-$  Timely to setup the 1<sup>st</sup> time
- Suitable for:
	- Repeated analyses
	- Structured reports

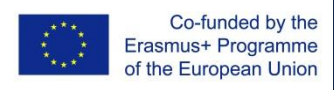

# **Bulk downloading**

Visit <http://ec.europa.eu/eurostat/estat-navtree-portlet-prod/BulkDownloadListing>

- What is this;
	- "Manual" process.
	- Complete datasets **at once**
	- No customization
	- **Additional data available:** 
		- European Commission
		- International Trade
- When to use?
	- We know the dataset we want.
	- We want the "complete" dataset
	- Massive analysis

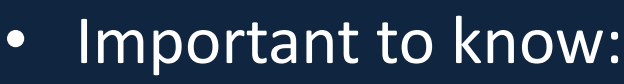

- Supplementary info
	- Indexes
	- Listings of other data
- Each dataset contains others
- All the data is included
- Takes time to customize
- Limited formats (tsv, sdmx)
- Need to repeat when data is updated.

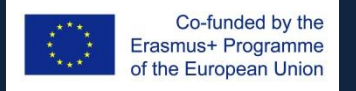

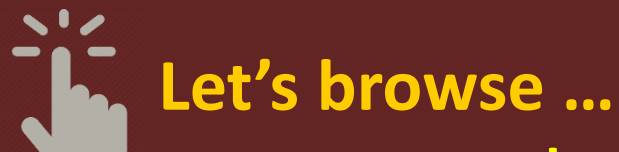

# <http://ec.europa.eu/eurostat>

#### **Visit the following:**

- Database
- $\overline{\bullet}$   $A-Z$

1

• By theme

#### **Try the following:**

• Open a table

4

- Let's customize it
- Write its code name

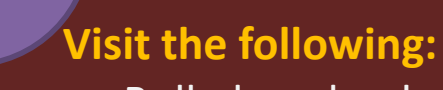

- Bulk download
- Look for the table

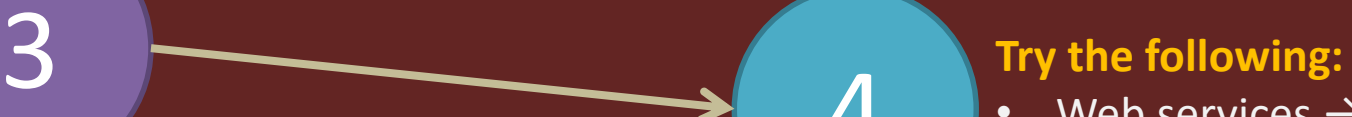

- Web services  $\rightarrow$
- JSON & Unicode  $\rightarrow$
- Query builder

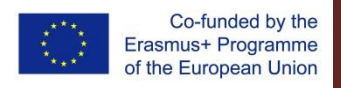

Jean Monnet Module • EuroPolA :: European-focused Policy Analytics 6

2

# **Data format(s)**

#### **Basic premises:**

- data always organized in table form [*rows and columns*]
- Columns → data *features*
- Rows→ data *points*
- Plain text delimited files (txt)
	- Columns separated by a delimiter (or more)
	- Rows separated by a delimiter
	- "freedom" to choose delimiters
- **C**omma-**s**eparated **v**alues (csv)
	- Comma " , " used as the delimiter
	- The most common format for data
	- May require some manipulation for text data
- **T**ab-**s**eparated **v**alues (tsv)
	- $-$  The tab [TAB $\frac{1}{2}$ ] is used as the delimiter
	- $-$  Tab  $\rightarrow$  tabular  $\rightarrow$  table form
	- Easier to use than csv, but slightly less common than csv
- Spreadsheet files
	- EXCEL (xls, xlsx) more common than others.
	- "Inherent" tabular format
	- Inefficient storage (compared to the other formats.
- Other types.
	- Most common: json, xml, …

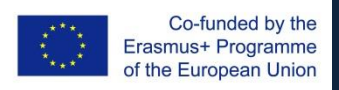

# **Data types.**

### **Data type is defined** *per column*

- Text
	- Character ('C') or String ('S')
- Number / Numeric
	- Integer
	- With decimal points
		- Single or Double precision
- Special types
	- Time or Date
	- Geo-data
	- List [collection of]
	- Video
	- Audio
	- Image

### **Important:**

Always make sure that data is read properly – i.e. the proper type

**Why?** *Because* …

- E.g. You can add or subtract numbers or do other calculations.
	- $-$  2+2=4 the average of  $(3, 4, 5)$  is 4.
- E.g. you can manipulate text
	- *Concatenate*: Donald Duck → DonaldDuck
	- *Change case*: ABC12345 → abc12345
- … you can perform *data-aware* operations:
	- $-$  Month '2'  $\leftrightarrow$  February
	- $-$  2+1 hrs = 180' = 10.800"
	- $(37.940880, 22.944860)$  ↔ Corinth, Corinthia, Greece

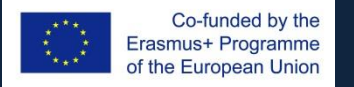

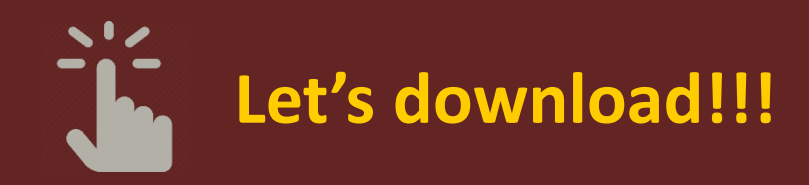

- Browse by theme  $\rightarrow$
- Population and social conditions  $\rightarrow$
- Population (Demography, Migration, and Projections)
- Left navigation :: Population data → Main tables
	- Choose a table, then
	- More data
		- [+] to customize
		- Pivoting
- $\bullet$   $(\ldots)$
- **Download options**
	- [# data tables]
	- Flags & Footnotes
	- Separators

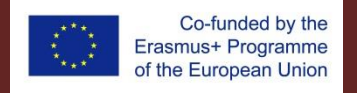

# **Scripted downloads – things to consider**

### **SDMX**

- **S**tatistical **D**ata and **M**etadata E**x**change
- The full monty
- Full customization
- English speakers only
- Accessible via REST and SOAP
- Some software tools
- Requires SDMX compatibility

## **JSON & Unicode**

- All datasets except international trade
- Size restrictions
- Customizable
- English, French, German
- Accessible via REST requests
	- REpresentation State Transfer
	- Widely used.

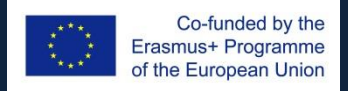

**A stepwise process to using Eurostat data**

- 1. Locate the dataset of interest – *Table name*
- 2. Create download query
	- *Select and arrange data*
	- *Verify size limit*
	- *Choose download format*
- 3. Get the data
	- *Prepare for analysis*
- 4. Analyze

– *Imaginatively, creatively, and common sense …*☺

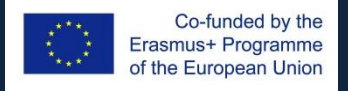

Jean Monnet Module • EuroPolA :: European-focused Policy Analytics 11 11 11

# **Summary**

- Browsing Eurostat – Configuring datasets
- Data formats
- Downloading data from Eurostat

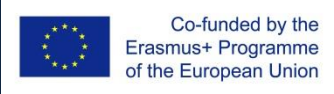